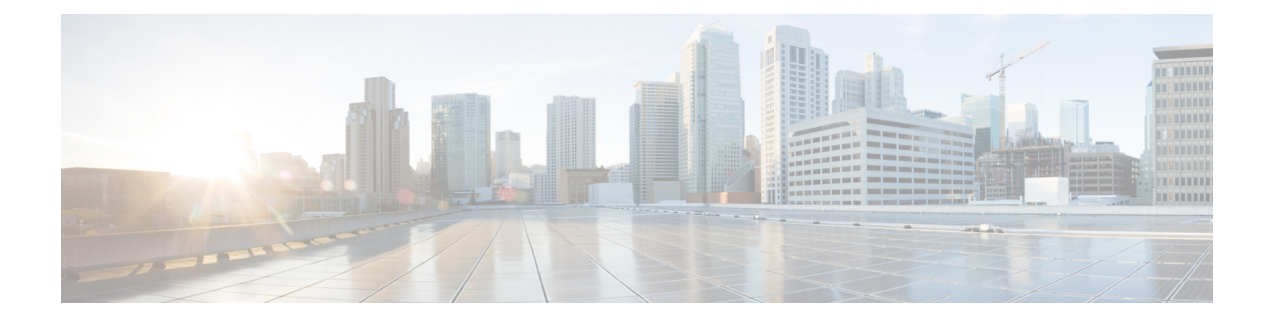

# **Configuring Cloud Native BNG User Plane and Key Features**

This chapter describes the configuration procedures to achieve the cnBNG user plane functionality on Cisco ASR 9000 Series Routers.

For details on cnBNG user plane commands, see the *Cloud Native BNG Command Reference for Cisco ASR 9000 Series Routers*.

- [Configure](#page-0-0) cnBNG User Plane, on page 1
- Verify cnBNG User Plane [Configuration,](#page-15-0) on page 16

# <span id="page-0-0"></span>**Configure cnBNG User Plane**

### **Before you begin:**

You must follow these guidelines for configuring cnBNG user plane:

- You must perform a complete reimage followed by a reboot of the router if you are switching between physical BNG to cnBNG, or the other way around.
- Ensure that the cnBNG package is installed and activated on the user plane. See the *Installing Cloud Native BNG User Plane Packages* chapter for detailed procedure.
- The system does not support the removal of configurations while active sessions are present. You must delete all active sessions and dissociate the CP-UP connection prior to any configuration change or commit replace procedure.

### **Configuration Procedure**

You must perform the following tasks for the UP to spawn the NAL process, to establish connection with the CP, and to provision the subscriber requests.

### **Configure Basic User Plane Settings**

The basic user plane configuration for cnBNG involves these high-level tasks:

- Configuring the server endpoints of CP to which UP can send PFCP or GTP-U messages to enable cnBNG on the router.
- Configuring a loopback interface for each VRF.
- Configuring a route tag for subscriber summary routes.
- Configuring the access-interface to enable IPoE and PPPoE subscribers.

The cnBNG endpoint configurations on the UP are delivered to the cnBNG SPA component for initiating connection with the CP.

#### **Configuration Procedure**

This section describes the steps for the basic user plane configuration, which include certain mandatory and optional configurations.

#### **Mandatory Configurations**:

- Specifying a unique name for the UP-server instance.
- Specifying the details of the UP server (such as IP address, GTP port, and PFCP port) to which the CP can send PFCP or GTP-U messages.
- Specifying the details of CP server to which the UP can send PFCP or GTP-U messages.
- Specifying the retry count for CP-UP association.
- Enabling secondary address programming.
- Specifying a name for the auto-loopback VRF.
- Configuring a loopback interface to associate with the above VRF.
- Specifying a primary address for the loopback interface.

### **Optional Configuration**:

• Configuring a route summary tag for the routes to add in the routing table

### **Configuration Example**

```
Router#configure
Router(config)#cnbng-nal location 0/RSP0/CPU0
Router(config-cnbng-nal-local)#hostidentifier asr9k-1
Router(config-cnbng-nal-local)#cp-server primary ipv4 198.51.100.1
Router(config-cnbng-nal-local)#up-server ipv4 192.0.2.1 gtp-port 15002 pfcp-port 15003 vrf
default
Router(config-cnbng-nal-local)#secondary-address-update-enable
Router(config-cnbng-nal-local)#cp-association retry-count 10
Router(config—cnbng-nal-local)#auto-loopback vrf test
Router(config—cnbng-nal-local-auto-loopback-vrf)#interface Loopback2
Router(config—cnbng-nal-local-auto-loopback-vrf-int)#primary-address 127.0.0.1
Router(config—cnbng-nal-local-auto-loopback-vrf-int)#exit
Router(config—cnbng-nal-local-auto-loopback-vrf)#exit
/* Auto-loopback configuration for default VRF */
Router(config—cnbng-nal-local)#auto-loopback vrf default
Router(config—cnbng-nal-local-auto-loopback-vrf)#interface Loopback1
Router(config—cnbng-nal-local-auto-loopback-vrf-int)#primary-address 10.0.0.1
```
Ш

```
Router(config—cnbng-nal-local-auto-loopback-vrf-int)#exit
Router(config—cnbng-nal-local-auto-loopback-vrf)#exit
Router(config-cnbng-nal-local)#route-summary tag 4
Router(config-cnbng-nal-local)#commit
```
### **Running Configuration**

```
Router#show running-config cnbng-nal location 0/RSP0/CPU0
cnbng-nal location 0/RSP0/CPU0
hostidentifier asr9k-1
up-server ipv4 192.0.2.1 vrf default
 gtp-port 15002
 pfcp-port 15003
cp-server primary ipv4 198.51.100.1
secondary-address-update-enable
cp-association retry-count 10
auto-loopback vrf test
interface Loopback2
 primary-address 127.0.0.1
 !
!
auto-loopback vrf default
interface Loopback1
 primary-address 10.0.0.1
 !
!
route-summary tag 4
!
```
### **Configure Access-Interface**

This section describes how to configure the access-interface and to enable PPPoE on the cnBNG user plane.

### **Configuration Example**

```
Router#configure
Router(config)#interface Bundle-Ether1.1
Router(config-subif)#ipv4 point-to-point
Router(config-subif)#ipv4 unnumbered Loopback1
Router(config-subif)#ipv6 enable
Router(config-subif)#encapsulation dot1q 1
Router(config-subif)#ipsubscriber
Router(config-cnbng-nal-ipsub)#ipv4 l2-connected
Router(config-cnbng-nal-ipsub-l2conn)#initiator dhcp
Router(config-cnbng-nal-ipsub-l2conn)#exit
Router(config-cnbng-nal-ipsub)#ipv6 l2-connected
Router(config-cnbng-nal-ipsub-ipv6-l2conn)#initiator dhcp
Router(config-cnbng-nal-ipsub-ipv6-l2conn)#exit
Router(config-cnbng-nal-ipsub)#exit
```

```
/* Enable PPPoE */
Router(config-subif)#pppoe enable
Router(config-subif)#commit
```
### **Running Configuration**

```
Router#show running-config interface be1.1
interface Bundle-Ether1.1
ipv4 point-to-point
ipv4 unnumbered Loopback1
ipv6 enable
encapsulation dot1q 1
 ipsubscriber
 ipv4 l2-connected
  initiator dhcp
  !
 ipv6 l2-connected
  initiator dhcp
  !
 !
pppoe enable
!
```
### **Configure Loopback Interface**

This section describes how to configure the loopback interface for cnBNG user plane.

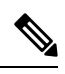

**Note** You must not configure any IP address under loopback interface.

### **Configuration Example**

```
Router#configure
Router(config)#interface loopback 2
Router(config-if)#ipv6 enable
Router(config-if)#commit
```
### **Running Configuration**

```
Router#show running-config interface loopback 2
interface Loopback2
ipv6 enable
!
```
Ш

### **Enable Multiple Loopback Interfaces for Cloud Native BNG**

**Table 1: Feature History Table**

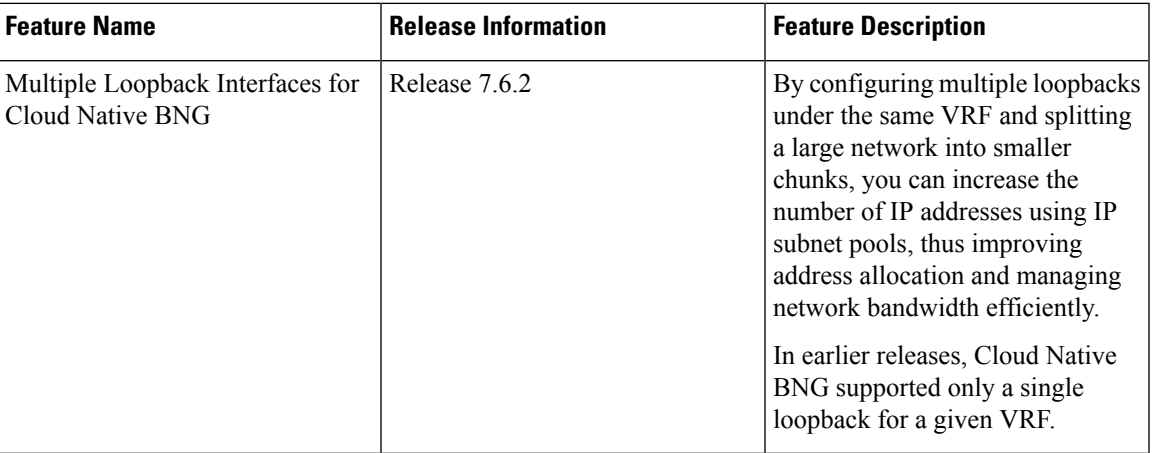

You can configure multiple loopback interfaces under *cnbng-nal* configuration mode for default and non-default VRF.

**Note** A maximum of 47 loopback interfaces are supported under the *cnbng-nal* configuration mode.

### **Configuration for default VRF**

```
Router#configure
Router(config)#cnbng-nal location 0/rsp0/CPU0
Router(config-cnbng-nal-local)#auto-loopback vrf default
Router(config-cnbng-nal-auto-loopback-vrf)#interface loopback 0
Router(config-cnbng-nal-auto-lb-vrf-int)#primary-address 10.0.0.1
Router(config-cnbng-nal-auto-lb-vrf-int)#exit
Router(config-cnbng-nal-auto-loopback-vrf)#interface loopback 1
Router(config-cnbng-nal-auto-lb-vrf-int)#primary-address 10.0.0.2
Router(config-cnbng-nal-auto-lb-vrf-int)#exit
Router(config-cnbng-nal-auto-loopback-vrf)#interface loopback 2
Router(config-cnbng-nal-auto-lb-vrf-int)#primary-address 10.0.0.3
Router(config-cnbng-nal-auto-lb-vrf-int)#
```
#### **Running Configuration**

```
/* Configuration for default VRF */
cnbng-nal location 0/rsp0/CPU0
 auto-loopback vrf default
  interface loopback 0
    primary-address 10.0.0.1
    !
  interface loopback 1
    primary-address 10.0.0.2
    !
  interface loopback 2
    primary-address 10.0.0.3
    !
```
**Configuration for non-default VRF**

```
Router(config)#cnbng-nal location 0/RSP0/CPU0
Router(config-cnbng-nal-local)# hostidentifier cnBNG-SRG1
Router(config-cnbng-nal-local)# up-server ipv4 10.1.1.1 vrf default
Router(config-cnbng-nal-local)# cp-server primary ipv4 201.201.201.65
Router(config-cnbng-nal-local)# auto-loopback vrf vrftwo
Router(config-cnbng-nal-auto-loopback-vrf)# interface Loopback16
Router(config-cnbng-nal-auto-lb-vrf-int)# primary-address 10.0.0.1
Router(config-cnbng-nal-auto-lb-vrf-int)# interface Loopback17
Router(config-cnbng-nal-auto-lb-vrf-int)# primary-address 10.0.0.2
Router(config-cnbng-nal-auto-lb-vrf-int)# interface Loopback18
Router(config-cnbng-nal-auto-lb-vrf-int)# primary-address 10.0.0.3
Router(config-cnbng-nal-auto-lb-vrf-int)#
```
#### **Running Configuration**

```
cnbng-nal location 0/RSP0/CPU0
hostidentifier cnBNG-SRG1
up-server ipv4 19.1.1.1 vrf default
cp-server primary ipv4 201.201.201.65
auto-loopback vrf RJIL-VRF-OLT-MGMT
 interface Loopback16
  primary-address 1.1.0.1
 !
  interface Loopback17
  primary-address 2.1.0.1
  !
  interface Loopback18
   primary-address 3.1.0.1
```
#### **Verification**

```
/* Verification for default VRF */
Router#show cnbng-nal dynamic-routes summary
```

```
Location: 0/RSP0/CPU0
-----------------------
Counter Name Value
--------------------------------
V4 OC Entries 64<br>V6 OC Entries 0
V6 OC Entries 0<br>V4 Primary Entries 0
V4 Primary Entries 0<br>V4 Secondary Entries 64
V4 Secondary Entries 64 <<< This the total secondary addresses pushed from CP for
each subnet
V4 RIB Entries 64 <<< This is the total number of v4 subnets pushed from CP
V6 RIB Entries 128 <<< This is the total number of v4 subnets pushed from CP
OC replay entry count 96
```
The following example shows the details of each route entry:

```
/* Verification for non-default VRF */
Router#show cnbng-nal dynamic-routes afi ipv4
Location: 0/RSP0/CPU0
-----------------------
Index : 1
Interface : Loopback24
VRF : vrfone
AFI : IPv4
Prefix : 10.0.0.0/20
Secondary address : 10.0.0.1
Route tag : 41
```
Ш

```
State : RIB_REQ_COMPLETE
SRG group name :<br>Route metric : 0
Route metric
[Event History]
| Event Name | Time Stamp
| Route OC request sent | Jun 15 15:29:10.144<br>| Added secon V4 addrs on lb | Jun 15 15:29:10.144
| Hence se esquees sens
| Route update succeed | Jun 15 15:29:10.144
| V4 route add success | Jun 15 15:29:10.144
============================================
Router#show cnbng-nal dynamic-routes afi ipv6
Thu Jun 16 08:06:25.312 GMT
Location: 0/RSP0/CPU0
-----------------------
Index : 1
Interface : Loopback20
VRF : vrfone
VRF : vrfone<br>
AFI : IPv6<br>
Prefix : 4001::/52
Prefix : 4001::/52
Secondary address : NA
Route tag (31)
                  : RIB_REQ_COMPLETE<br>:<br>: 0
SRG group name :
Route metric : 0
[Event History]<br>| Event Name
                                  | Time Stamp
| Added secon V6 addrs on lb | Jun 15 15:29:05.152
| Skip V6 rt install (standby) | Jun 15 15:29:05.152
| Route update succeed | \vert Jun 15 15:29:05.152
  ============================================
/* Verification for non-default VRF */
Router#nshow cnbng-nal dynamic-routes afi ipv4
Mon Aug 8 05:13:59.576 GMT
Location: 0/RSP0/CPU0
-----------------------
Index : 1
Interface : Loopback16
VRF : vrftwo
AFI : IPv4
Prefix : 10.0.0.0/20
Secondary address : 10.0.0.1
Route tag (32)
State : RIB_REQ_COMPLETE
SRG group name : group32
Route metric \qquad \qquad : 0[Event History]
| Event Name | Time Stamp
| Route OC request sent | Aug 4 15:39:24.288<br>| Added secon V4 addrs on lb | Aug 4 15:39:24.288
| Added secon V4 addrs on lb
```
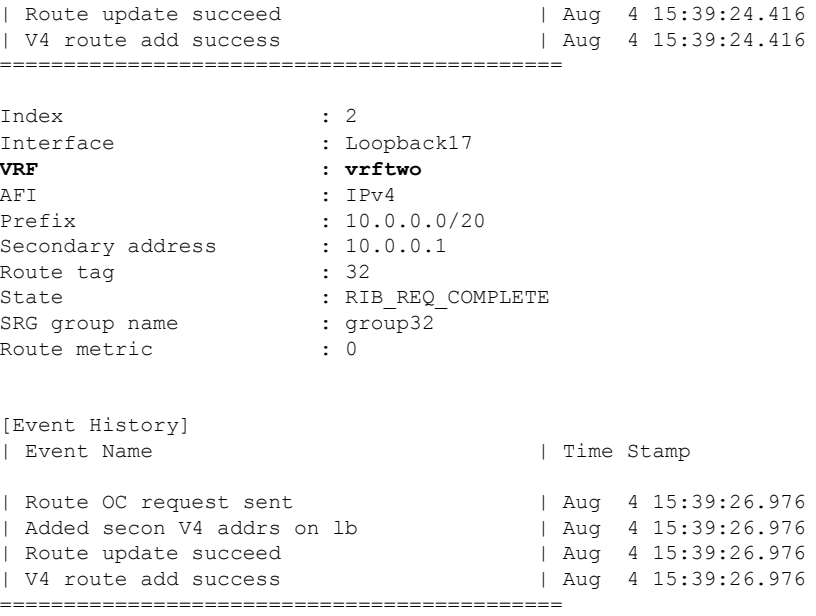

### **Configure DHCP**

This section describes the steps to configure DHCP for cnBNG BNG user plane.

The basic DHCP configurations include these steps:

- Creating a cnBNG profile
- Assigning the cnBNG profile to access-interfaces

### **Configuration Example**

```
Router(config)#dhcp ipv4
/* Create a cnBNG profile */
Router(config-dhcpv4)#profile cnbng_1 cnbng
Router(config-dhcpv4-cnbng-profile)#exit
/* Assign the cnBNG profile to access-interfaces */
Router(config-dhcpv4)#interface bundle-Ether 1.1 cnbng profile cnbng_1
Router(config-dhcpv4)#interface bundle-Ether 2.1 cnbng profile cnbng_1
Router(config-dhcpv4)#commit
```
Similarly, you can configure the DHCP IPv6 profiles.

### **Running Configuration**

```
Router#show run dhcp ipv4
Wed Oct 14 16:48:56.814 UTC
dhcp ipv4
profile cnbng_1 cnbng
 !
 interface Bundle-Ether1.1 cnbng profile cnbng_1
interface Bundle-Ether2.1 cnbng profile cnbng_1
```
 $\mathbf{L}$ 

!

```
Router#show run dhcp ipv6
Wed Oct 14 16:49:19.095 UTC
dhcp ipv6
profile cnbng_1 cnbng
 !
interface Bundle-Ether1.1 cnbng profile cnbng_1
interface Bundle-Ether2.1 cnbng profile cnbng_1
!
```
### **Configure Subscriber Gateway Address and Subnet Route**

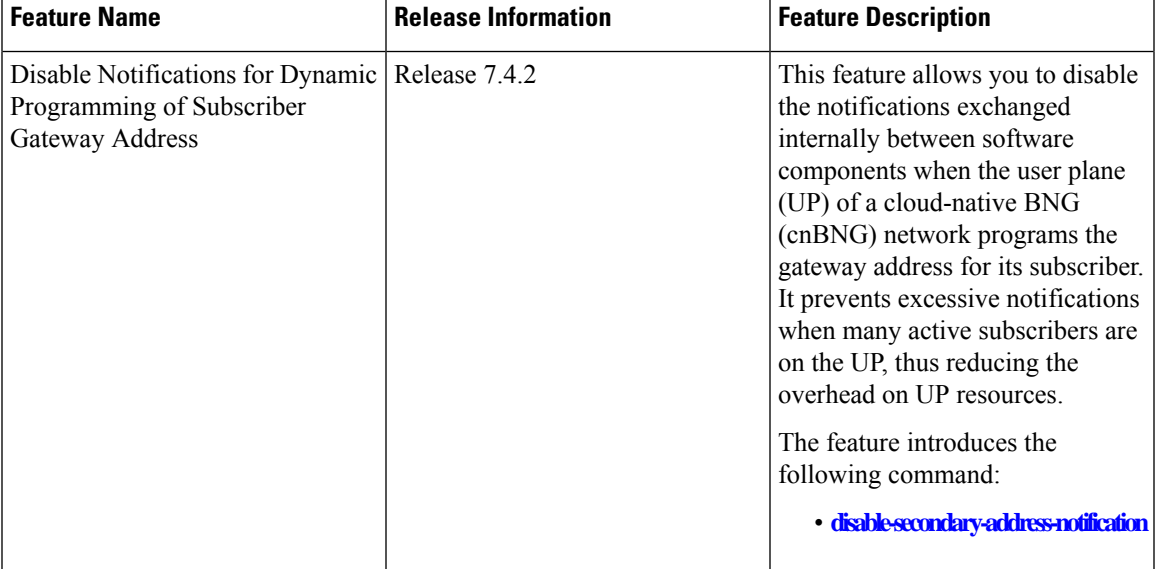

#### **Table 2: Feature History Table**

In cnBNG, the IP address management is more dynamic. Hence, the loopback interface for IPoE or PPPoE subscribers isn't provisioned in the user profile of the subscriber with static configuration. cnBNG user plane selects the loopback based on the subnet allocated to a loopback dynamically at cnBNG user plane.

# $\label{eq:1} \mathscr{D}_{\mathbf{z}}$

**Note** For every VRF, one loopback must be present on the UP.

Consider this example,

```
On RSP0:
Tue Jul 28 05:55:13.015 UTC
cnbng-nal location 0/RSP0/CPU0
hostidentifier asr9k-1
up-server ipv4 192.0.2.1 vrf default
cp-server primary ipv4 198.51.100.1
auto-loopback vrf default
 interface Loopback1
   primary-address 10.0.0.1
```

```
!
!
On RSP1:
Tue Jul 28 05:56:13.015 UTC
cnbng-nal location 0/RSP1/CPU0
hostidentifier asr9k-1
up-server ipv4 192.0.2.1 vrf default
cp-server primary ipv4 198.51.100.1
auto-loopback vrf default
 interface Loopback1
   primary-address 10.0.0.1
  !
!
```
In this example, the CP assigns 10.11.12.0/24 as subnet, and 10.11.12.1/32 as gateway address to subscribers under the default VRF. This gateway address serves as the DHCPv4 server address for DHCPv4 OFFER or ACK messages. The *cnbng-nal* process uses Operations Center (OC) to configure this gateway address as secondary IP address on the loopback and route provision APIs to program the entry in the L3 routing table.

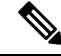

**Note** The system supports a maximum of 32 secondary IP addresses under an interface.

```
Router#show ipv4 interface loopback 1
Tue Jul 28 05:29:58.741 UTC
Loopback1 is Up, ipv4 protocol is Up
  Vrf is default (vrfid 0x60000000)
  Internet address is 10.0.0.1/32
  Secondary address 10.11.12.1/32
Router#show route vrf all ipv4 subscriber
A 10.11.12.0/24 [1/0] via 0.0.0.0, 00:10:29
```
**Note**

The dynamic programming of the subnet (secondary gateway) under the loopback causes a major churn on the UP if large scale of active subscribers is present on the node. Hence, the secondary address programming is disabled, by default.

#### **Enable Secondary Address Programming**

It's mandatory to enable the secondary address programming on cnBNG user plane. To enable that, use the **secondary-address-update enable** command under the cnbng-nal configuration mode.

### **Configuration Example**

```
Router#configure
Router(config)#cnbng-nal location 0/RSP0/CPU0
Router(config-cnbng-nal)#secondary-address-update enable
Router(config-cnbng-nal)#commit
```
### **Running Configuration**

```
Router#show running-config cnbng-nal location 0/RSP0/CPU0
cnbng-nal location 0/RSP0/CPU0
 secondary-address-update enable
!
```

```
Note
```
From Release 7.4.2 onwards, you can disable internal notifications on the UP while it programs the secondary address on the loopback interface by configuring the command **disable-secondary-address-notification**.

### **Disable Notifications for Dynamic Programming of Subscriber Gateway Address**

In a cnBNG network, the CP assigns the gateway address for each subscriber. The UP dynamically programs gateway address assigned to each subscriber as a secondary IP address on its loopback interface. During this configuration, UP internally exchanges notification messages between various software components. The more the number of active subscribers on the UP, the more the notifications. To preserve valuable time and resources of the UP, you can disable notifications using the command**disable-secondary-address-notification** in the **cnbng-nal-local** config mode.

### **Configuration Example**

```
Router#configure
Router(config)#cnbng-nal location 0/RSP0/CPU0
Router(config-cnbng-nal-local)#disable-secondary-address-notification
Router(config-cnbng-nal-local)#commit
```
### **Running Configuration**

The following running configuration on cnBNG UP includes basic UP configuration as well:

```
Router#show running-config cnbng-nal location 0/RSP0/CPU0
cnbng-nal location 0/1/CPU0
hostidentifier RTR1
auto-loopback vrf test
 interface Loopback1
  primary-address 10.1.1.1
  !
 !
 auto-loopback vrf default
 interface Loopback0
  primary-address 10.30.30.1
  !
 !
 up-server ipv4 10.11.11.1 gtp-port 15002 pfcp-port 15003 vrf default
 cp-server primary ipv4 10.11.11.2
 enable-test-server
disconnect-history file-logging-enable
 secondary-address-update enable
 disable-secondary-address-notification
 route-summary tag 111
```

```
cp-association retry-count 5
!
```
### **Configure Route Summary**

This section describes the steps to configure route summary for the cnBNG user plane.

The NAL handles the following routes:

- Individual subscriber routes
- Summary routes for subscriber pool subnet

The subscriber routes are part of the subscriber provisioning message, which includes:

- WAN IP address (/32 or /128 subnet)
- LAN IP (prefix delegation)

The summary routes are for the subscriber pool subnet which are exported to the core network to download traffic towards the subscriber. On physical BNG, the subscriber pool subnets were configured as static routes and redistributed through BGP or IGP. With cnBNG and auto-loopback selection, these subnets for the subscribers are added dynamically to the loopback. Every time a new subscriber pool subnet is added to the loopback, the same is added to the RIB with the tag that is provided by the CP. If tag is '0', the NAL uses the tag configured under the cnbng-nal. Routes with thistag can be exported to the core using the RoutingProtocol for Low-Power and Lossy Networks (RPLs).

To configure route summary, use the **route-summary** command under the cnbng-nal configuration mode.

### **Configuration Example**

```
Router#configure
Router(config)#cnbng-nal location 0/RSP0/CPU0
Router(config-cnbng-nal)#route-summary tag 10
Router(config-cnbng-nal)#commit
```
### **Running Configuration**

```
Router#show running-config cnbng-nal location 0/RSP0/CPU0
cnbng-nal location 0/RSP0/CPU0
route-summary tag 10
!
```
After the first subnet is installed on NAL, the following routes are added to the system:

A 10.11.12.0/24 [1/0] via 0.0.0.0, 0d01h

### **Export Routes to Core Network**

This section describes how to export routes to core network as part of enabling cnBNG user plane functionality.

Ш

### **Configuration Example**

```
Router#configure
```

```
Router(config)#route-policy test-policy-cnbng
Router(config-rpl)#if tag eq 10 then
Router(config-rpl-if)#set community (123:100)
Router(config-rpl-if)#done
Router(config-rpl-if)#endif
Router(config-rpl)#end-policy
Router(config)#commit
```

```
Router(config)#router ospf 10
Router(config-ospf)#vrf test-vrf-cnbng
Router(config-ospf-vrf)#redistribute subscriber route-policy test-policy-cnbng
Router(config-ospf-vrf)#commit
```
### **Running Configuration**

```
Router#show running-config route-policy test-policy-cnbng
route-policy test-policy-cnbng
     if tag eq 10 then
       set community (123:100)
       done
     endif
   end-policy
   !
Router#show running-config router ospf
router ospf 10
vrf test-vrf-cnbng
  redistribute subscriber route-policy test-policy-cnbng
  !
```
### **Configure ARP Scale Mode**

This section describes the steps to configure ARP scale mode for the cloud-native BNG user plane.

To disable interface entry creation by ARP for each subscriber interface on the data plane (line cards), you must enable ARP scale mode for the subscriber using the **arp scale-mode-enable** command in subscriber configuration mode.

### **Configuration Example**

```
Router#configure
Router(config)#subscriber
Router(config-subscriber)#arp scale-mode-enable
Router(config-subscriber)#commit
```
### **Running Configuration**

```
Router#show running-config subscriber
Sat Aug 22 06:36:21.422 UTC
subscriber
arp scale-mode-enable
!
```
### **Configure Cloud Native BNG over Pseudowire Headend**

### **Table 3: Feature History Table**

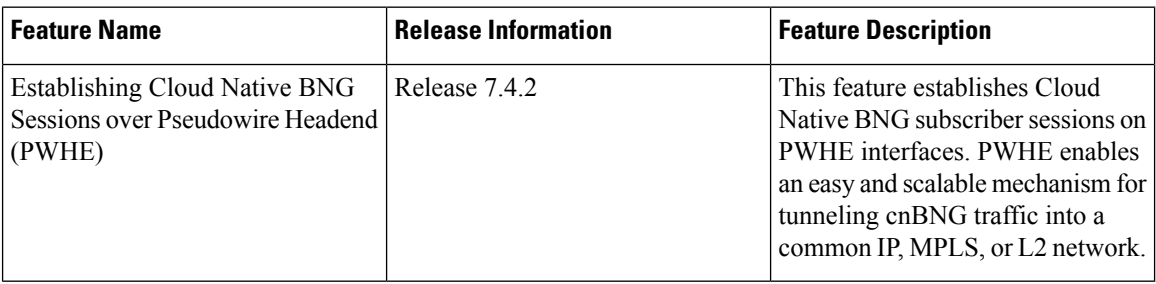

Cloud Native BNG provides subscriber support over Pseudowire Headend (PWHE). PWHE provides L3 connectivity to customer edge nodes through a pseudowire connection.PWHE terminates the L2VPN circuits that exist between the access-provide edge (A-PE) nodes, to a virtual interface, and performs routing on the native IP packet. Each virtual interface can use one or more physical interfaces towards the access cloud to reach customer Router through the A-PE nodes.

This figure shows a sample topology for Cloud Native BNG over Pseudowire Headend:

### **Figure 1: Sample Topology for Cloud Native BNG over Pseudowire Headend:**

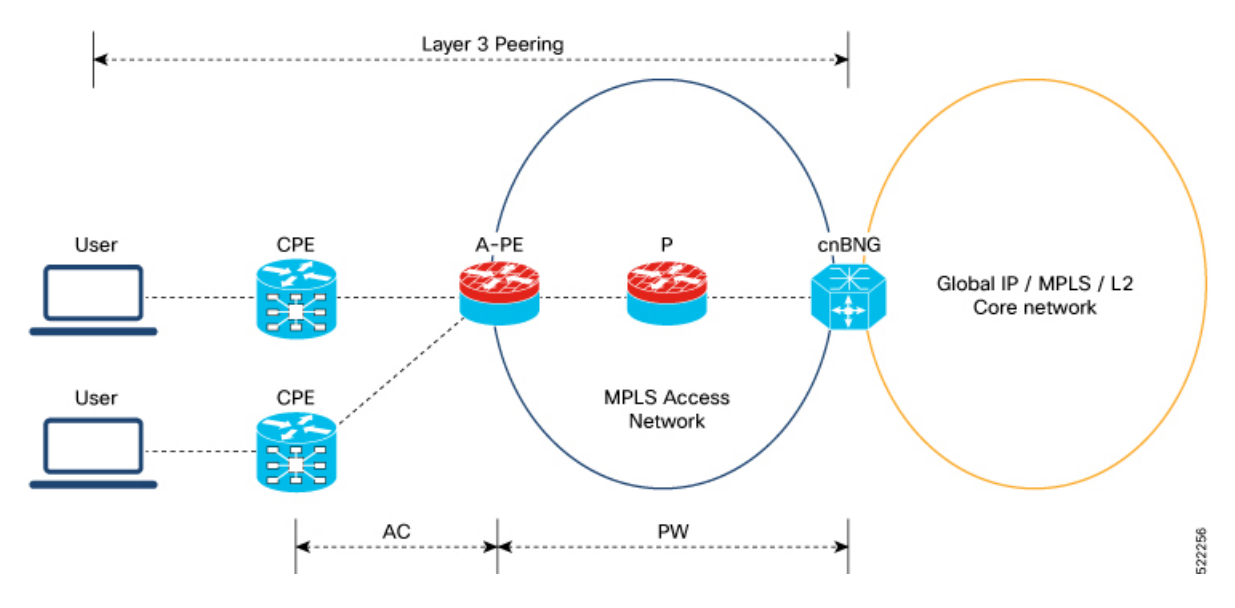

### **Restrictions**

You can not configure eight ECMP links on the same PE device.

#### **Configuration Example**

This section provides the sample configurations for BNG over Pseudowire Headend:

The following is the sample configuration to allow IPOE or PPPOE subsciber to bring up from the PWHE access interface on the cnBNG:

```
Router#configure
```

```
Router(config)#interface PW-Ether100.102
Router(config-subif)#ipv4 unnumbered Loopback100
Router(config-subif)#ipv6 enable
Router(config-subif)#load-interval 30
Router(config-subif)#ipsubscriber
Router(config-cnbng-nal-ipsub)#ipv4 l2-connected
Router(config-cnbng-nal-ipsub-l2conn)#initiator dhcp
Router(config-cnbng-nal-ipsub-l2conn)#exit
Router(config-cnbng-nal-ipsub)#ipv6 l2-connected
Router(config-cnbng-nal-ipsub-ipv6-l2conn)#initiator dhcp
Router(config-cnbng-nal-ipsub-ipv6-l2conn)#exit
Router(config-cnbng-nal-ipsub)#exit
Router(config-subif)#pppoe enable
Router(config-subif)#encapsulation ambiguous dot1q any second-dot1q 102
Router(config-subif)#commit
```
This example shows the configuration of DHCPv4 on PWHE interfaces:

```
Router#configure
Router(config)#dhcp ipv4
Router(config-dhcpv4)#profile cn4 cnbng
Router(config-dhcpv4-cnbng-profile)#exit
Router(config-dhcpv4)#interface PW-Ether100.102 cnbng profile cn4
Router(config-dhcpv4)#interface PW-Ether100.103 cnbng profile cn4
Router(config-dhcpv4)#interface PW-Ether100.104 cnbng profile cn4
Router(config-dhcpv4)#commit
```
This example shows the configuration of DHCPv6 on PWHE interface:

```
Router#configure
Router(config)#dhcp ipv6
Router(config-dhcpv6)#profile cn4 cnbng
Router(config-dhcpv6-cnbng-profile)#exit
Router(config-dhcpv6)#interface PW-Ether100.102 cnbng profile cn6
Router(config-dhcpv6)#interface PW-Ether100.103 cnbng profile cn6
Router(config-dhcpv6)#commit
```
### **Running Configuration**

The following example displays the running configuration of pw-ether interface.

```
Router#show running-config interface PW-Ether 100.102
Thu Feb 3 11:33:58.450 IST
interface PW-Ether100.102
ipv4 unnumbered Loopback100
 ipv6 enable
 load-interval 30
 ipsubscriber
 ipv4 l2-connected
  initiator dhcp
  !
  ipv6 l2-connected
```
initiator dhcp ! ! pppoe enable encapsulation ambiguous dot1q any second-dot1q 102 !

Configure DHCPv4 on PWHE interface:

```
Router#show run dhcp ipv4
Thu Feb 3 11:55:01.903 IST
dhcp ipv4
profile cn4 cnbng
 !
interface PW-Ether100.102 cnbng profile cn4
 interface PW-Ether100.103 cnbng profile cn4
interface PW-Ether100.104 cnbng profile cn4
!
```
Configure DHCPv6 on PWHE interface:

```
Router#show run dhcp ipv6
Thu Feb 3 11:55:07.906 IST
dhcp ipv6
profile cn6 cnbng
 !
interface PW-Ether100.102 cnbng profile cn6
interface PW-Ether100.103 cnbng profile cn6
!
```
# <span id="page-15-0"></span>**Verify cnBNG User Plane Configuration**

This section describes the show commands to be executed on the router to verify cloud native BNG user plane configuration.

For details on cnBNG commands, see the *Cloud Native BNG Command Reference for Cisco ASR 9000 Series Routers*.

### **Verify cnBNG NAL Process Information**

•

You can use the following commands to verify the NAL process information on cnBNG user plane.

```
Router#show cnbng-nal process-info location 0/RSP0/CPU0
Mon Aug 3 00:12:42.080 UTC
Location: 0/RSP0/CPU0
HA Pre Init Role : PRIMARY
HA Role : PRIMARY
Restart-flag : FALSE
card type : 0
Node-Id : 0
Disc-Hist File-logging : FALSE
Test-server config-enabled: FALSE
Proc-flags : 8000FFBF
```
Ш

OT Connection Status: **UP** IM Connection Status: **UP** IPv4 RIB Connection Status: **UP** IPv6 RIB Connection Status: **UP** SUBDB Connection Status: **UP** • Router#**show cnbng-nal process-readiness** Mon Aug 3 00:12:00.778 UTC Location: 0/RSP1/CPU0 NAL resync pending flags: Service Resync Pending Interface Resync Pending IPv4 Route Resync Pending IPv6 Route Resync Pending SIR status: not ready Location: 0/RSP0/CPU0 NAL resync pending flags: NONE SIR status: **ready** • Router#**show processes cnbng\_nal** Fri Sep 11 09:22:45.139 UTC Job Id: 456 PID: **1543** Router#**show processes memory 1543** Fri Sep 11 09:24:12.398 UTC JID Text(KB) Data(KB) Stack(KB) Dynamic(KB) Process ------ ---------- ---------- ---------- ----------- ------------------------------ 456 992 1700604 200 19999 cnbng\_nal

### **Verify Control Plane Connection Status**

•

You can use the following command to verify the connection status of cnBNG control plane.

```
Router#show cnbng-nal cp connection status
Fri Feb 19 11:27:31.178 UTC
Location: 0/RSP0/CPU0
User-Plane configurations:
-------------------------
IP : 10.105.227.96
GTP Port : 2152<br>
PFCP Port : 8805
PFCP Port
VRF : default
Control-Plane configurations:
```

```
----------------------------
PRIMARY IP : 10.84.102.235
 GTP Port : 2152
PFCP Port : 8805
Association retry count: 10
Connection Status: Up
Connection Status time stamp: Thu Feb 11 12:46:19 2021
Connection Prev Status : Down
Connection Prev Status time stamp: Thu Feb 11 12:44:55 2021
Association status: Active
Association status time stamp: Thu Feb 11 12:46:18 2021
```
# **Verify Subscriber Information**

•

You can use the following commands to verify subscriber information on the cnBNG user plane.

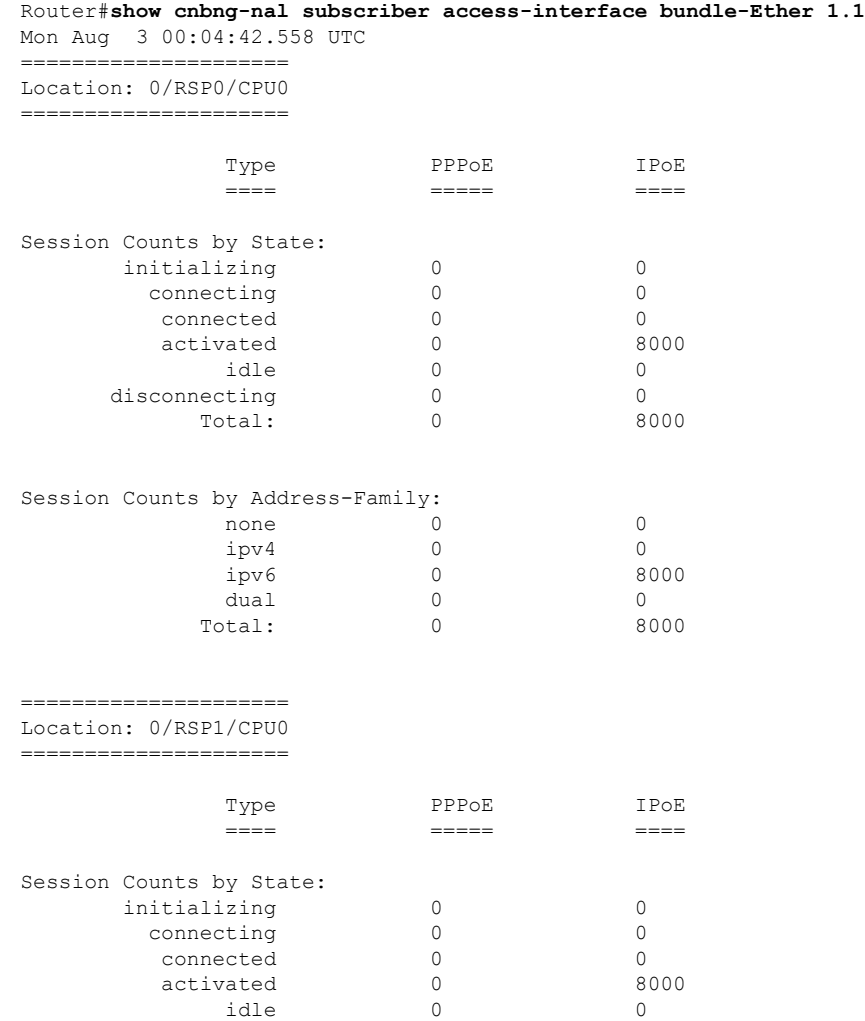

•

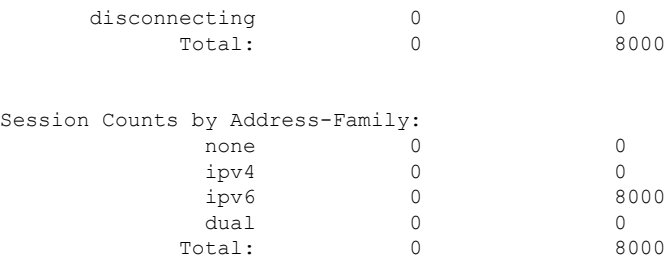

### Router#**show cnbng-nal subscriber all** Fri Sep 11 06:07:52.343 UTC Codes: CN - Connecting, CD - Connected, AC - Activated,

ID - Idle, DN - Disconnecting, IN - Initializing

```
CPID(hex)Interface State Mac Address Subscriber IP Addr / Prefix (Vrf)
Ifhandle
---------------------------------------------------------------------------------------------
1005ca0 BE2.500.ip2149474448 AC 0010.942e.3b00 13.0.92.160 (default) 0x225e60
                                                 1:4::5c9f (IANA)
                                                 2003:db0:0:5c9e::/64 (IAPD)
10053b2 BE2.500.ip2149466000 AC 0010.942e.3689 13.0.83.175 (default) 0xfdfe0
                                                 1:4::53b1 (IANA)
                                                 2003:db0:0:53b0::/64 (IAPD)
1004c81 BE2.600.ip2149013936 AC 0010.942e.5230 13.0.76.129 (default) 0x4079a0
                                                 1:4::4c80 (IANA)
                                                 2003:db0:0:4c7f::/64 (IAPD)
1004aaa BE2.500.ip2149353232 AC 0010.942e.3205 13.0.74.169 (default) 0x5192e0
                                                 1:4::4aa9 (IANA)
                                                 2003:db0:0:4aa8::/64 (IAPD)
1004927 BE2.600.ip2149518576 AC 0010.942e.50b1 13.0.73.116 (default) 0x219ba0
                                                 1:4::4926 (IANA)
                                                 2003:db0:0:4925::/64 (IAPD)
10047e4 BE2.800.ip2149422928 AC 0010.9431.a7c7 13.0.71.228 (default) 0x41ff60
                                                 1:4::47e4 (IANA)
                                                 2003:db0:0:47e2::/64 (IAPD)
1004777 BE2.600.ip2149520224 AC 0010.942e.5021 13.0.71.115 (default) 0x41420
```
 $\mathbf I$ 

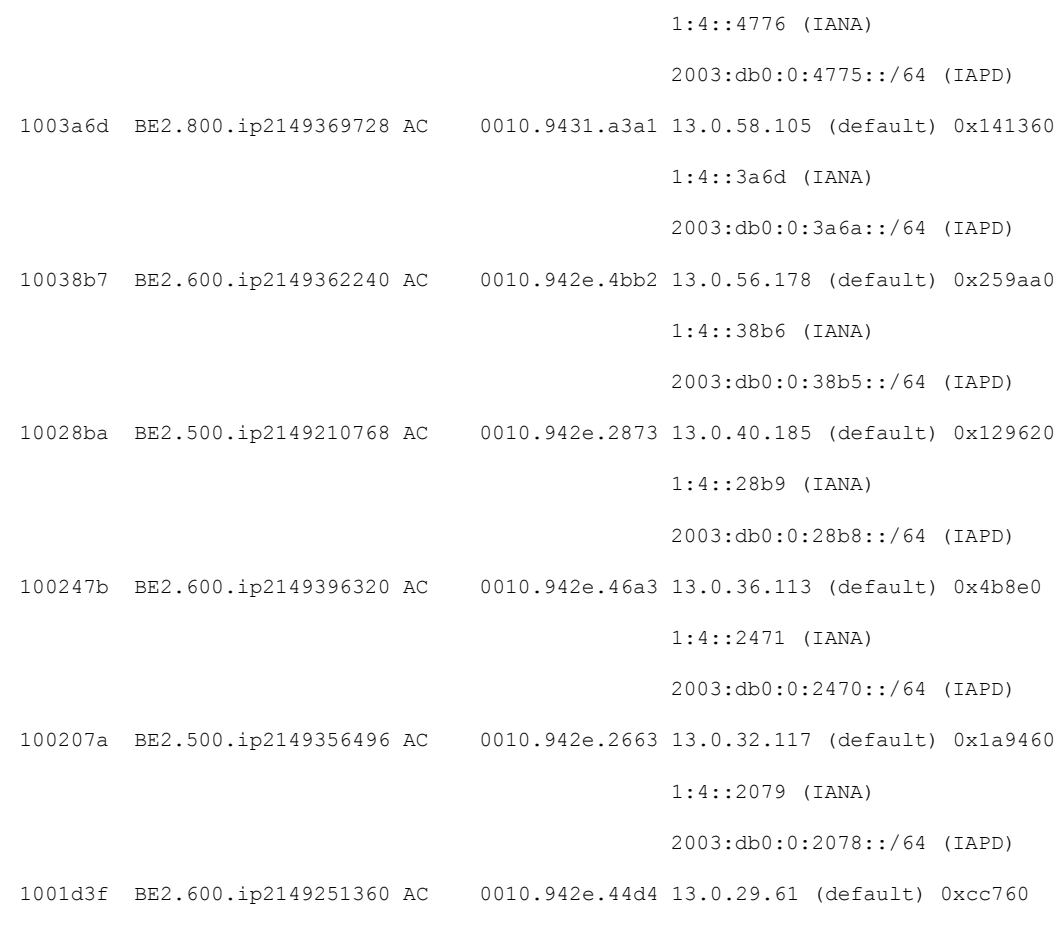

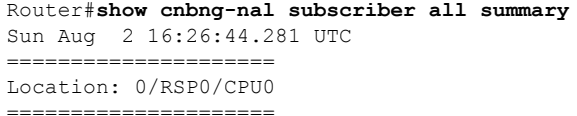

•

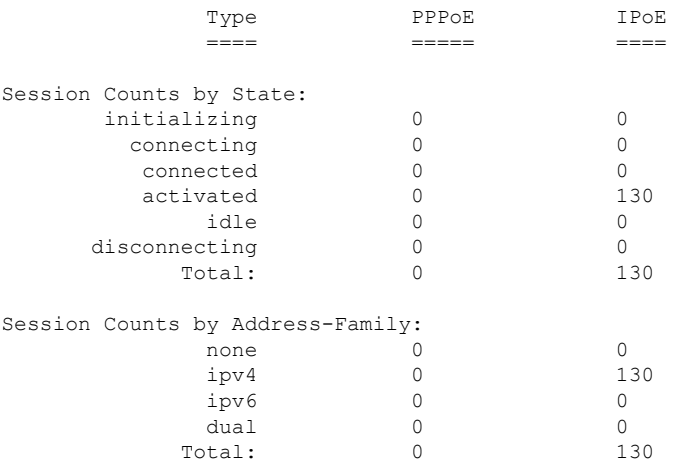

ı

•

=====================

Location: 0/RSP0/CPU0

=====================

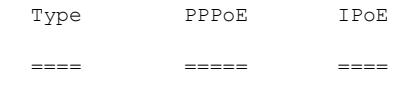

#### Session Counts by State:

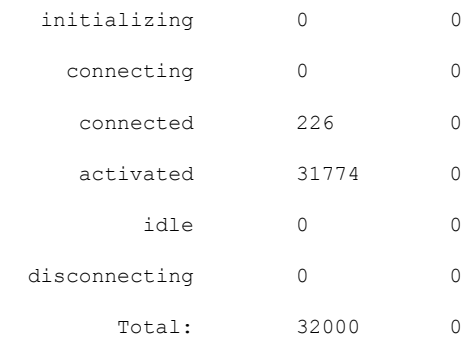

### Session Counts by Address-Family:

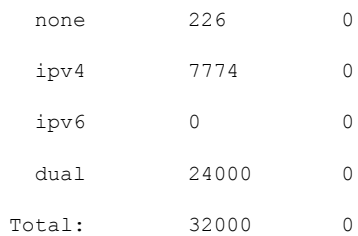

### Router#**show cnbng-nal subscriber all detail**

Mon Aug 3 00:00:14.624 UTC Location: 0/2/CPU0 =================== Location: 0/RSP1/CPU0 ==================<br>Interface: Bundle-Ether1.1.ip2148413040 UPID: 0x800e2e70 CPID: 0x0100918f<br>PPPOE Session Id: 0x0000 PPPOE Session Id: Type: IPoE<br>IPv4 Address: 0.0.0.0 IPv4 Address: IPv4 Framed Route: Prefix: 0.0.0.0/0<br>Next Hop: 0.0.0.0 Next Hop: Tag: 0

```
IPv6 IANA Address: 1:5::345c
IPv6 IAPD Prefix: 2004:cd0:0:188d::/64
CPE link local Address: ::
IPv6 Framed Route:
 Prefix: ::/0Next Hop: \qquad \qquad ::Tag: 0
IPv6 State: UP, Sat Jul 25 02:09:55 2020
Mac Address: 5065.aaab.d864<br>
Inner VLAN ID: Not Set
Inner VLAN ID:
Outer VLAN ID: 100
Outer VLAN Cos: 0
Outer VLAN DEI:<br>Created: 5
                     Sat Jul 25 02:09:54 2020
State: Activated
Ifhandle: 0x000b75a0
VRF: default
Access-interface: Bundle-Ether1.1
Attribute List: 0x5556aed3f878
1: ipv6-enable len= 4 value= 1(1)
2: ipv4-unnumbered len= 9 value= Loopback1
3: strict-rpf len= 4 value= 1(1)
4: ipv6-strict-rpf len= 4 value= 1(1)
5: ipv4-icmp-unreachable len= 4 value= 1(1)
6: ipv6-unreachable len= 4 value= 1(1)
7: ipv4-mtu len= 4 value= 1500(5dc)
8: ipv6-mtu len= 4 value= 1500(5dc)
Session Accounting: enabled
Interim Interval: 1800 secs
Last interim timestamp: Sun Aug 2 23:39:46 2020
Interim fail count: None
Last interim failed reason: NA
Last stats:
 BytesIn: 0
 BytesOut: 384570
 BytesInGiga: 0
 BytesOutGiga: 0
Feature IDs activated :
 0x800e2e71
 0x800e2e72
```
### •

Router#**show cnbng-nal subscriber type ipoe summary** Mon Aug 3 00:06:15.032 UTC ===================== Location: 0/RSP0/CPU0

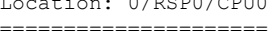

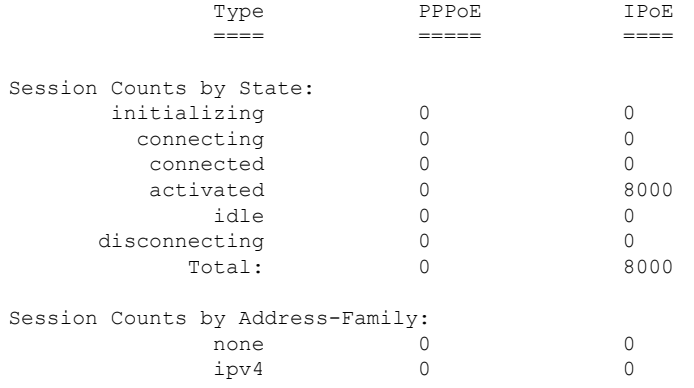

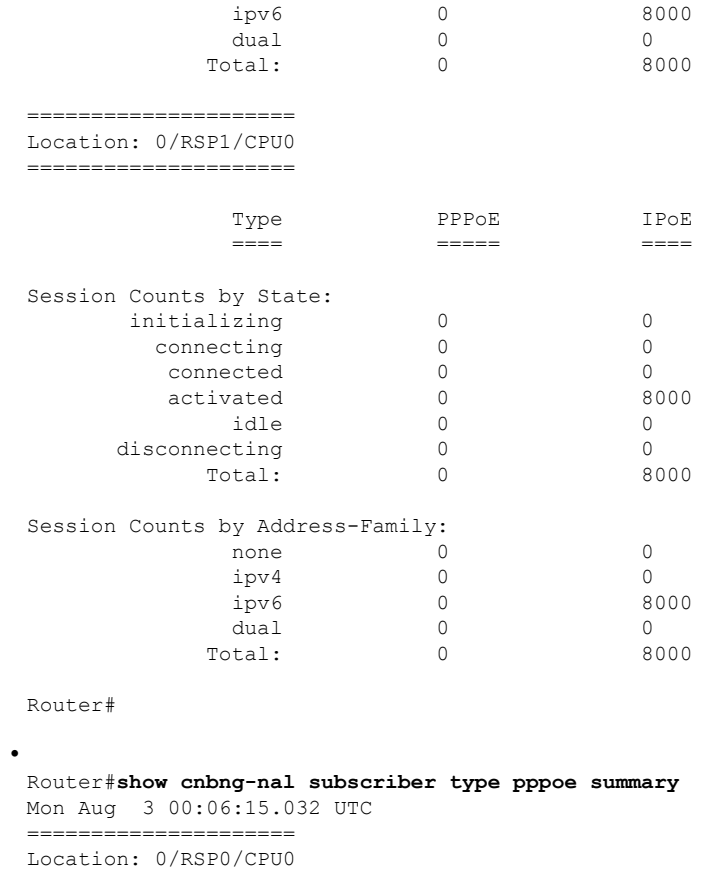

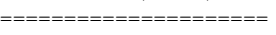

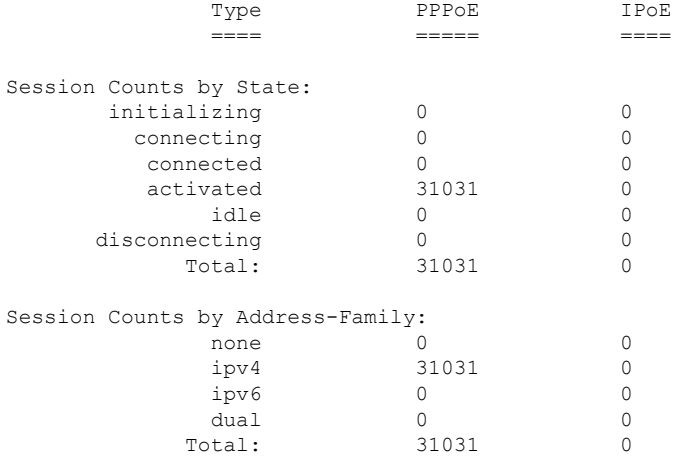

Router#

•

 $\overline{\phantom{a}}$ 

Router#**show cnbng-nal subscriber disconnect-history unique** Mon Aug 3 00:07:22.716 UTC

Location: 0/RSP1/CPU0

| Count| Last Interface | Disconnected Reason | Last Time

#### Disconnected

 $\mathbf I$ 

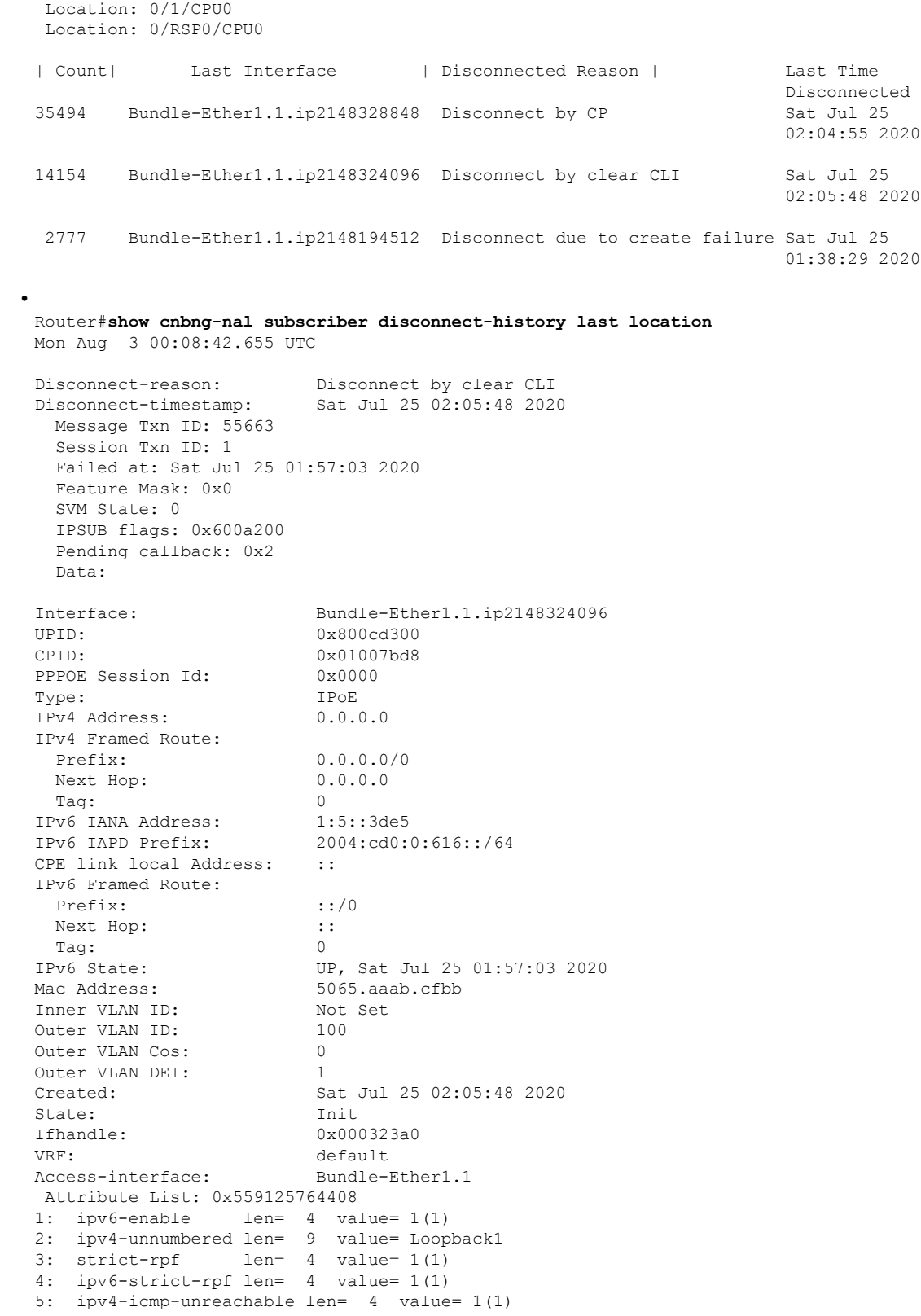

6: ipv6-unreachable len= 4 value= 1(1) 7: ipv4-mtu len= 4 value= 1500(5dc) 8: ipv6-mtu len= 4 value= 1500(5dc) Session Accounting: enabled Interim Interval: 1800 secs Last interim timestamp: Sat Jul 25 02:05:47 2020 Interim fail count: None Last interim failed reason: NA Last stats: BytesIn: 0 BytesOut: 540 BytesInGiga: 0 BytesOutGiga: 0 Feature IDs activated : 0x800cd301 0x800cd302 [Event History] UPID: 0x800cd300 | Event Name | Time Stamp | S, M | Create | Jul 25 01:57:02.999679 | 0, 0 | New Session Request | Jul 25 01:57:02.999686 | 0, 0 | Interface create | Jul 25 01:57:02.999823 | 0, 0 | SVM create | Jul 25 01:57:03.018268 | 0, 0 | UP Install(req) | Jul 25 01:57:03.018321 | 0, 0 | UP Install(CB) | Jul 25 01:57:03.019220 | 0, 0 | Last Assoc(req) | Jul 25 01:57:03.019232 | 0, 0 | Last Assoc(CB) | Jul 25 01:57:03.020160 | 0, 1 | Produce done(req) | Jul 25 01:57:03.020233 | 0, 0 | IPv4 Caps Up | Jul 25 01:57:03.188034 | 0, 0 | IPv6 Caps Up | Jul 25 01:57:03.233210 | 0, 0 | Init data req | Jul 25 01:57:03.254482 | 0, 1 | Init data cb | Jul 25 01:57:03.369027 | 0, 1 | Client Session up | Jul 25 01:57:03.379152 | 0, 0 | Produce done | Jul 25 01:57:03.977629 | 0, 0 | IPv6 Up | Jul 25 01:57:03.977643 | 0, 0 | Session up notified | Jul 25 01:57:03.977650 | 0, 0 | Stats start | Jul 25 01:57:03.977841 | 0, 0 | Disconnect notified | Jul 25 02:05:47.548202 | 0, 0 | Disconnect ack | Jul 25 02:05:47.550293 | 0, 0 | IPv4 Caps Down | Jul 25 02:05:47.652232 | 0, 0 | IPv6 Caps Down | Jul 25 02:05:47.652333 | 0, 0 | Final stats | Jul 25 02:05:47.753805 | 0, 0 | SVM delete | Jul 25 02:05:47.780713 | 0, 0 | SVM cleanup | Jul 25 02:05:48.283050 | 0, 0 Help: S - Sticky Event, M - Multiple Occurrence

Router#**show cnbng-nal subscriber fadb** Mon Aug 3 00:03:12.858 UTC

```
Location: 0/RSP1/CPU0
==================
```
•

UPID: 0x800ec810 Service-ID: 0x04000003 Service-Name: JHV VOICE Feature-ID: 0x800ec812 Attribute List: 0x559cba6d0008 1: feature-acct-bitmask len= 4 value= 805306413(3000002d) Accounting: enabled Interim fail count: None Last interim failed reason: None

Last stats: BytesIn: 0 BytesOut: 0 BytesInGiga: 0 BytesOutGiga: 0 UPID: 0x800e9470 Service-ID: 0x04000003 Service-Name: JHV\_VOICE Feature-ID: 0x800e9472 Attribute List: 0x559cba6d0008 1: feature-acct-bitmask len= 4 value= 805306413(3000002d) Accounting: enabled Interim fail count: None Last interim failed reason: None Last stats: BytesIn: 0 BytesOut: 0 BytesInGiga: 0 BytesOutGiga: 0 UPID: 0x800e7ee0 Service-ID: 0x04000003 Service-Name: JHV VOICE Feature-ID: 0x800e7ee2 Attribute List: 0x559cba6d0008 1: feature-acct-bitmask len= 4 value= 805306413(3000002d) Accounting: enabled Interim fail count: None Last interim failed reason: None Last stats: BytesIn: 0 BytesOut: 0 BytesInGiga: 0 BytesOutGiga: 0 UPID: 0x800e16e0 Service-ID: 0x04000004 Service-Name: LIVE TV Feature-ID: 0x800e16e1 Attribute List: 0x559cba6d0008 1: feature-acct-bitmask len= 4 value= 0(0) Accounting: disabled Interim fail count: None Last interim failed reason: None Last stats: BytesIn: 0 BytesOut: 0 BytesInGiga: 0 BytesOutGiga: 0 UPID: 0x800dda90 Service-ID: 0x04000003 Service-Name: JHV VOICE Feature-ID: 0x800dda91 Attribute List: 0x559cba6d0008 1: feature-acct-bitmask len= 4 value= 805306413(3000002d) Accounting: enabled Interim fail count: None Last interim failed reason: None Last stats: BytesIn: 0 BytesOut: 0 BytesInGiga: 0 BytesOutGiga: 0 UPID: 0x800dd4e0 Service-ID: 0x04000004 Service-Name: LIVE TV

```
Feature-ID: 0x800dd4e1
Attribute List: 0x559cba6d0008
1: feature-acct-bitmask len= 4 value= 0(0)
Accounting: disabled
Interim fail count: None
Last interim failed reason: None
Last stats:
 BytesIn: 0
 BytesOut: 0
 BytesInGiga: 0
 BytesOutGiga: 0
```
## **Verify cnBNG NAL Counters**

•

You can use the following commands to verify various NAL counters on the cnBNG user plane:

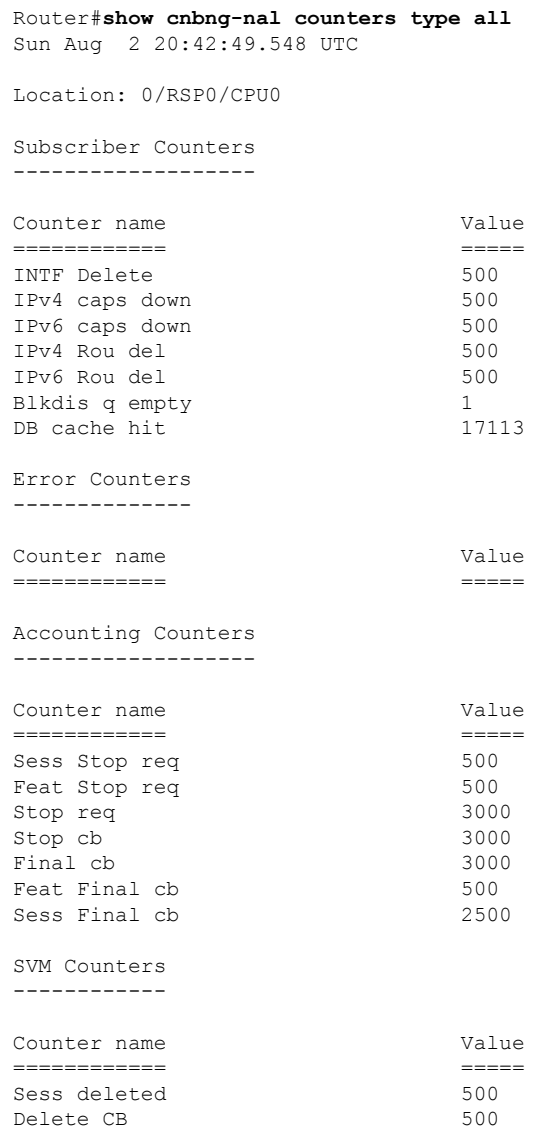

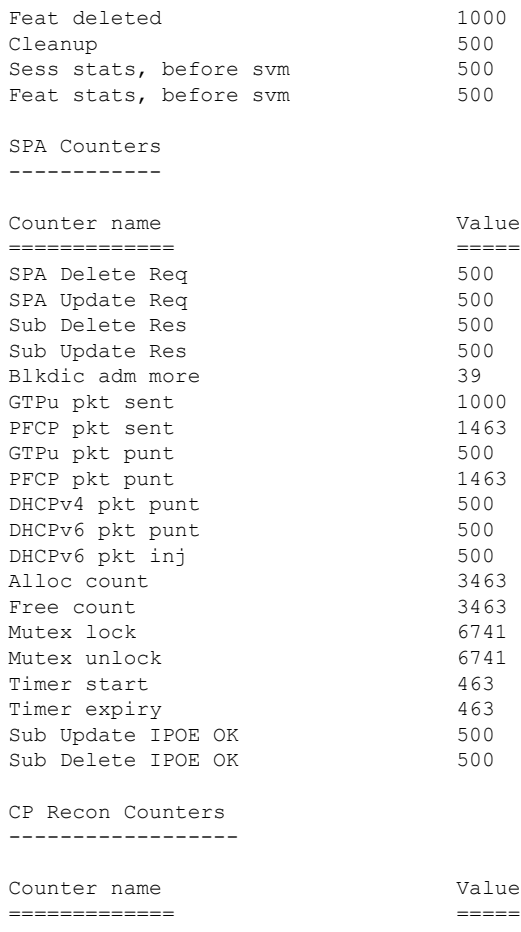

Histogram/API Performance Stats -------------------------------

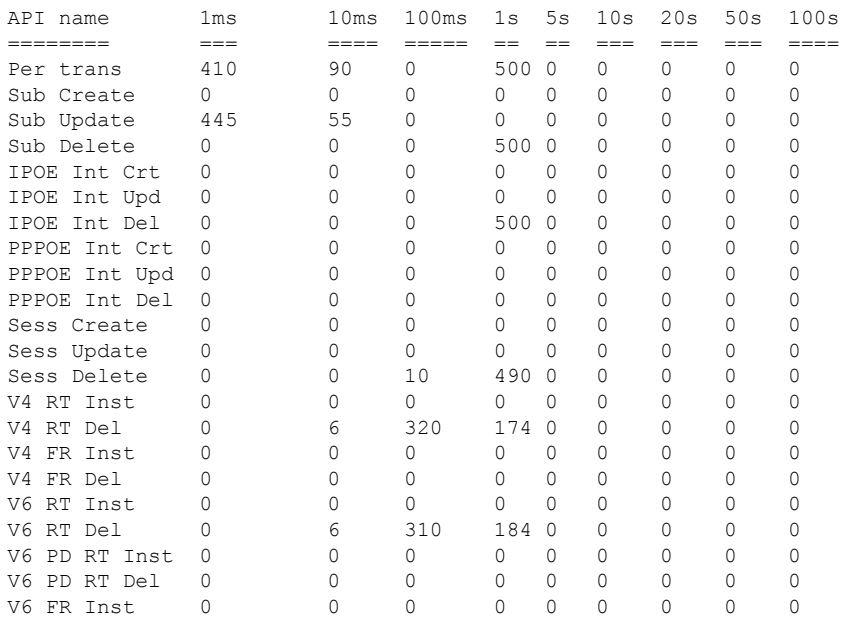

•

•

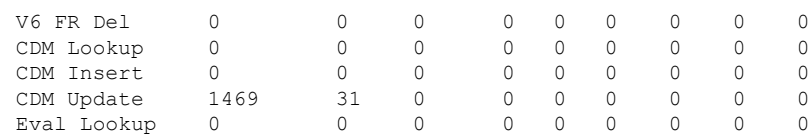

### Router#**show cnbng-nal counters type all | beg SPA LIB** Sun Aug 2 20:44:07.902 UTC

SPA LIB Counters ----------------

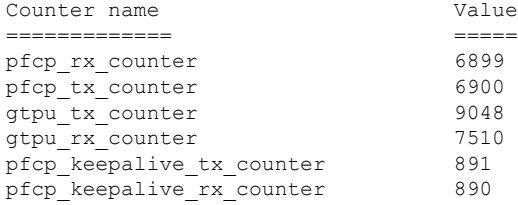

SPA API counters

----------------------

Router#**show cnbng-nal counters type spa** Sun Aug 2 20:42:13.703 UTC

Location: 0/RSP0/CPU0

#### SPA Counters ------------

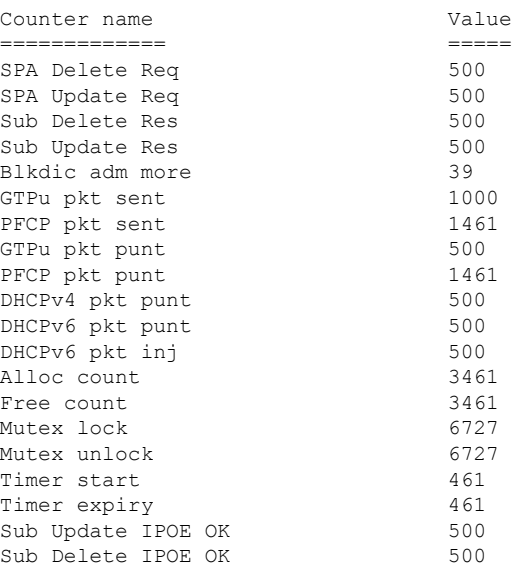

 $\mathbf I$ 

**Configuring Cloud Native BNG User Plane and Key Features**

ı